# **Registration and payment steps for viewing DOCOMOMO International Conference 2020 online**

**In order to participate in the DOCOMOMO International Conference 2020, you will need to take the following two steps.**

①**Registration on the online platform (Oxford Abstract)** ②**Payment of participation fee**

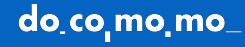

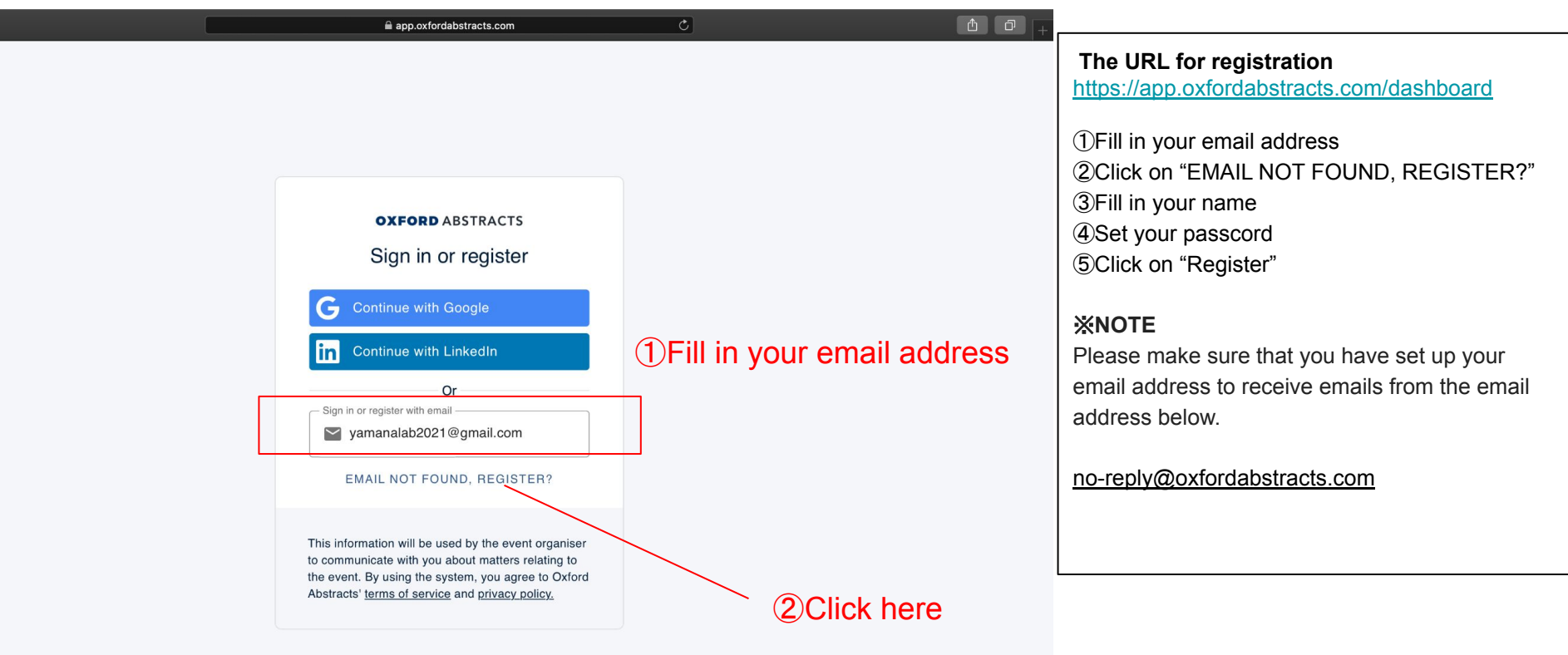

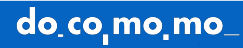

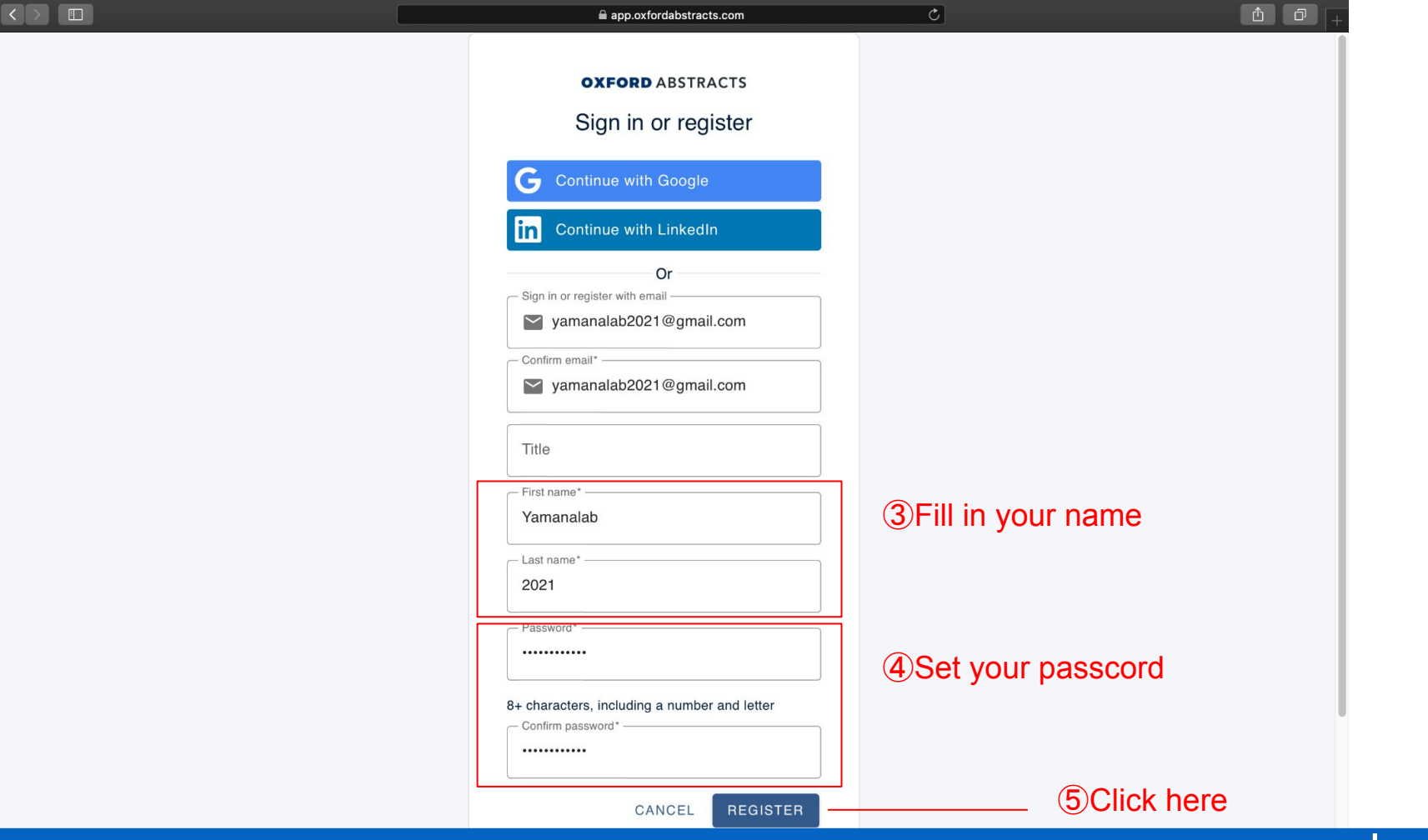

do co mo mo

### Oxford Abstracts email verification ■ 受信トレイ×

no-reply@oxfordabstracts.com To 自分 ▼

 $\stackrel{\circ}{\equiv}$ 

Oxford Abstracts email verification

#### Hi Sayaka Yamada,

Just click this button to verify your email and get access to events powered by Oxford Abstracts.

This button expires in 2 hours.

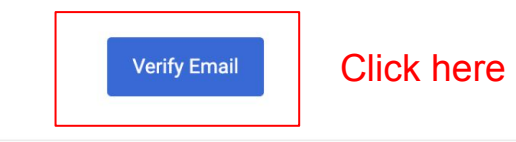

If you're having trouble with the button above, copy and paste the URL below into your web browser.

Experience of the contract of the contract of the contract of the contract of the contract of the contract of the contract of the contract of the contract of the contract of the contract of the contract of the contract of

You will receive a confirmation email to the email address you have provided. Click on "Verify Email" to complete your registration.

#### ※**NOTE**

Please make sure that you have set up your email address to receive emails from the email address below.

no-reply@oxfordabstracts.com

### **[In the case you have already registered with Oxford Abstracts]**

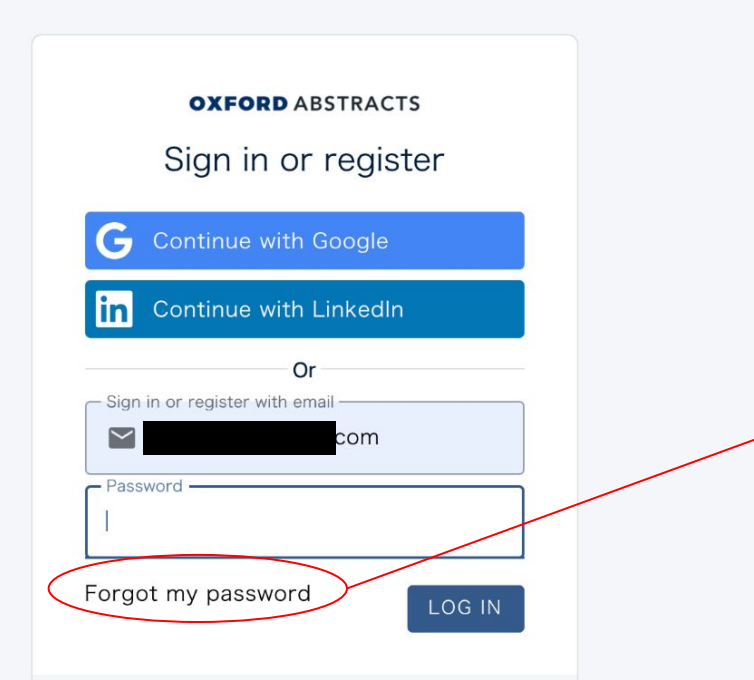

This information will be used by the event organiser to communicate with you about matters relating to the event. By using the system, you agree to Oxford Abstracts' terms of service and privacy policy.

### ※**NOTE**

If you have already registered with your email address, this is what you will see.

If you have forgotten your passcode, please continue to "Forget my password" to reset it.

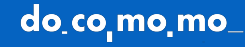

## ②**How to pay the participation fee**

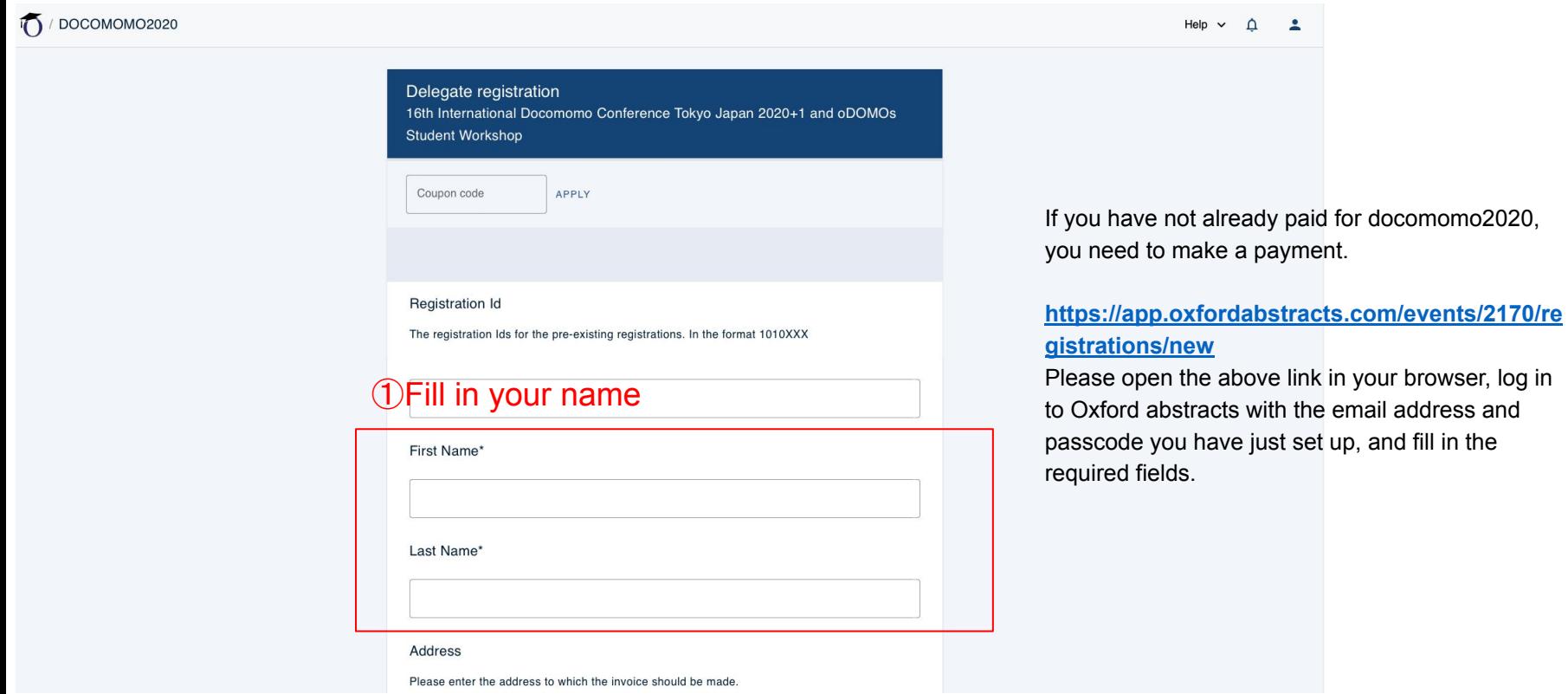

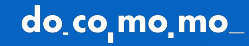

### Conference ticket\*

Please select which ticket you would like to purchase.

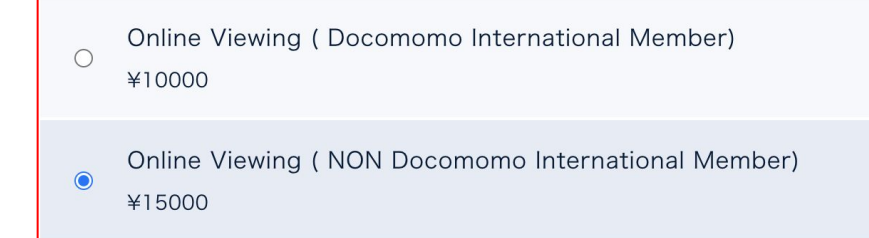

②Check the item that apply to you

Top: Docomomo International Member Bottom: General

**Workshop Registration** 

Please select Workshop Standard Registration

Workshop Registration

CHOOSE FILE

Total price: ¥15000

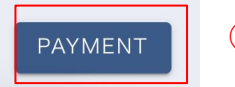

③Click here

Click on "PAYMENT" to continue to the payment page.

do co mo mo

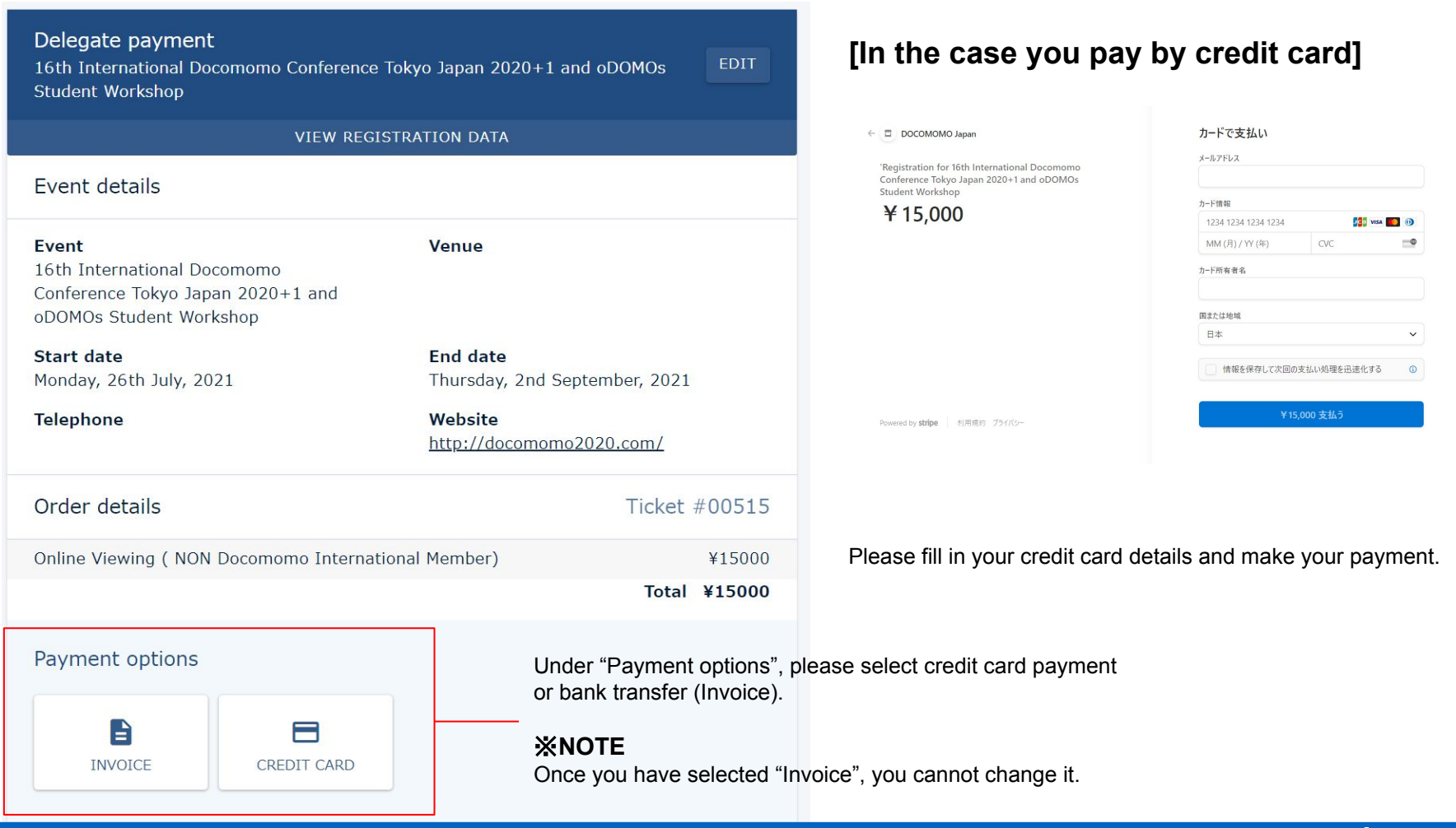

do co mo mo

### **[In the case you pay by bank transfer]**

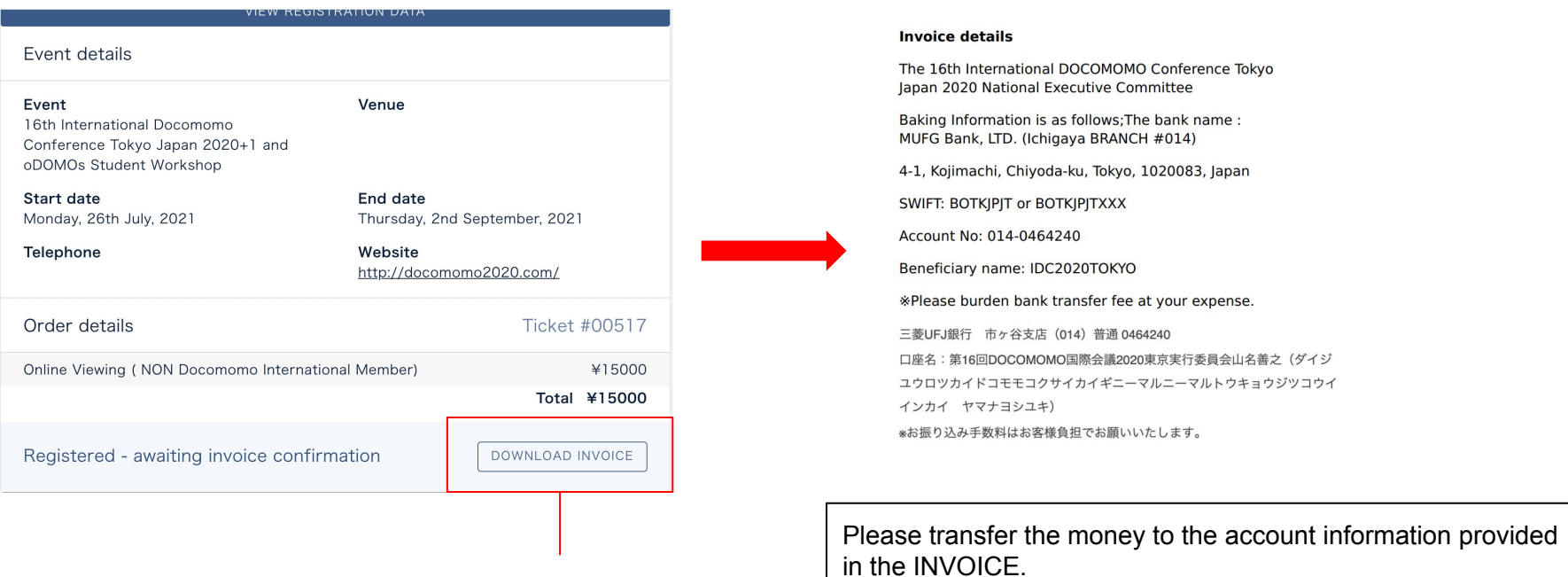

Click here

※**NOTE**

 It may take a few days to confirm the transfer of the money. If you are in a hurry, please choose to pay by credit card.

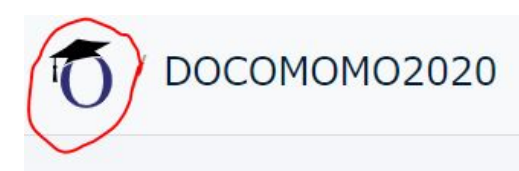

After completing the payment, click on the icon in the top right corner to visit the DOCOMOMO 2020 programme page.

If you cannot find the programme page above, please visit the URL below.

<https://virtual.oxfordabstracts.com/#/e/docomomo2020/program>

CONTACT:info@docomomo2020.com

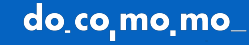